## LaTeX によるレポート作成

計算機実験 1 のレポート (高須担当分)は、LaTeX で作成し、 1) pdf 形式、2) 紙印刷、の両形式で提出すること。

¥documentclass[11pt]{article} ¥usepackage{graphicx} ¥usepackage{amssymb} ¥usepackage{amsmath} ¥usepackage{epstopdf}

¥title{H15 ב算機実験1} ¥author{情報科学子} ¥date{2003年12月31日} ¥begin{document} ¥maketitle

¥section{レポート問題1}

¥end{document}

...

report1.tex

1) LaTeX ドキュメントの作成 2) tex ---> dvi 形式への変換・プレビュー

> % platex report1.tex % xdvi report1.dvi &

3) dvi ---> pdf 形式の変換・プレビュー

% dvipdfmx report1.dvi % acroread report1.pdf &

4) pdf ファイルの提出(次スライド)

## PDF ファイルの添付

1) いつものように xemacs の Mew でメールを作成 2) メニューの Mew/Draft ---> Prepare Attachments を選択 ----- attachments ----- と表示される 3) Mew/Draft ---> Attachment Commands ---> Insert a File by Copying を選択 4) xemacs 下部メニューで添付するファイルを指定する。

ファイルを指定すると右図のように なる。ここでは report.pdf というファ イルを指定してある。

5) いつものようにメールを送信

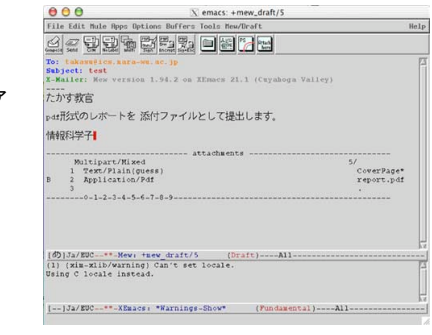

1